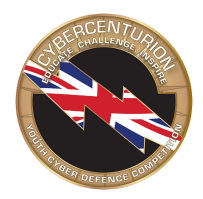

# **Cyber Centurion: Are you ready to play?**

To stand the best chance of succeeding in the live virtual rounds, it's highly recommended that you take advantage of the chance to get set up and try things out during the Practice Rounds. Now's your chance to ensure that both the Team Leader and team members are ready to compete.

# **Here's your pre-Practice Round checklist**

## **Set up your computers**

Get set up before the Practice Rounds open so that you've got the longest time possible to practice. Some parts of setup, such as accessing a password protected BIOS, might require more time than you think.

For more information on setting up your computers for the Virtual Machines, see the [CyberCenturion](https://www.cybersecuritychallenge.org.uk/app/uploads/2019/10/CyberCenturion-VI-Installation-Guide.pdf) [Installation](https://www.cybersecuritychallenge.org.uk/app/uploads/2019/10/CyberCenturion-VI-Installation-Guide.pdf) Guide

## **Discuss roles within your team**

Have a think about who might be best suited to which roles before you get stuck into the Practice Rounds. This is a great time to get a feel for things before you're scored. Switch around so that everyone gets a chance to look at all of the images.

Examples include...

**Analyst** - this role actively works on a virtual image.

**Researcher** - this role works on a separate computer to research related to the image being worked on.

And remember, communication, teamwork and leadership skills are just as important as technical skills as you work your way to the National Finals. Make the most of the opportunities CyberCenturion offers to develop these valuable soft skills.

## **Check your schedule and plan ahead**

Each round is six hours long and takes place from Friday to Sunday (except the third round, which runs for two days instead of three). If you don't plan ahead properly, you could run into problems.

Agree which day your team will compete ahead of each live round and remind all team members of the timings (11am-5pm, six hours in total). Make sure arrangements are made for drop offs and pick ups, and stock up on snacks!

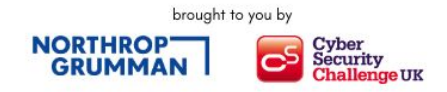

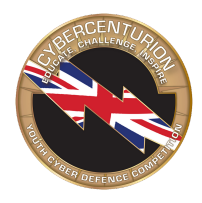

## **Familiarise yourself with the scoring**

Scoring takes place in the background in an image, and you'll be notified whenever you gain (or lose!) points.

You can check your score at any time by clicking the link to the scoring report on the desktop of your image.

During each of the three virtual rounds, you will be able to see live scores from all teams competing. During the Practice Rounds, others' scores are not displayed.

Some teams find it useful to keep the scoring report open in the background so you can easily see what you gain points for.

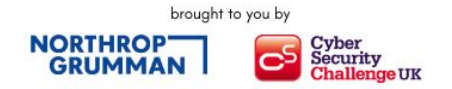